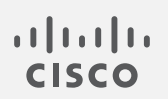

## Cisco Secure Cloud Analytics

GovCloud 統合ガイド

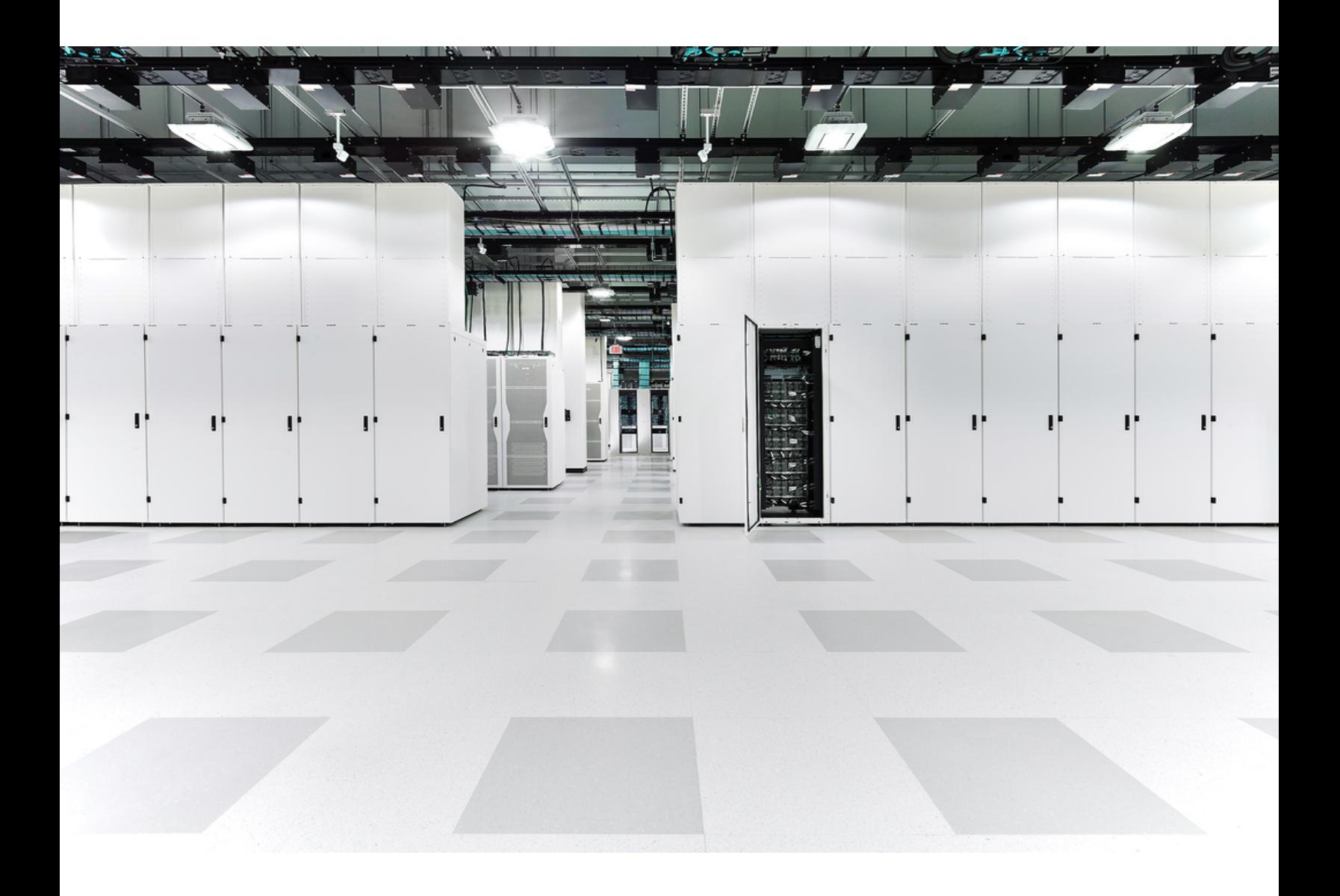

# 目次

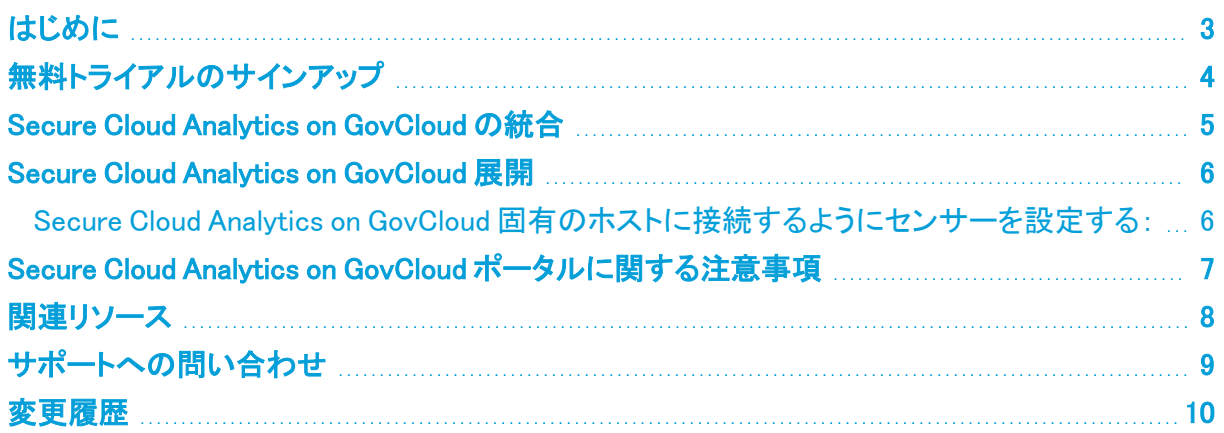

## <span id="page-2-0"></span>はじめに

Cisco Secure Cloud Analytics(旧 Stealthwatch Cloud)Cisco Secure Cloud Analytics パブリッククラ ウドのモニタリング(旧 Stealthwatch Cloud パブリック クラウド モニタリング) on GovCloud は、 Amazon Web Services(AWS)GovCloud 向けの可視化、脅威の特定、およびコンプライアンスサービ スです。Secure Cloud Analytics on GovCloud は、AWS パブリック クラウド ネットワークから仮想プラ イベートクラウド(VPC)フローログなどのネットワーク トラフィック テレメトリを消費します。次に、そ のデータに対して分析を実行して脅威と侵害の兆候を検出することによって、ダイナミック エンティ ティ モデリングを実行します。Secure Cloud Analytics on GovCloud は、適切な権限を持つクロスア カウント IAM ロールを使用して、AWS GovCloud アカウントから直接 VPC フローログを消費します。 さらに、Secure Cloud Analytics on GovCloud は、追加のコンテキストとモニタリングのために、その 他のデータソース(CloudTrail や IAM など)を消費することができます。

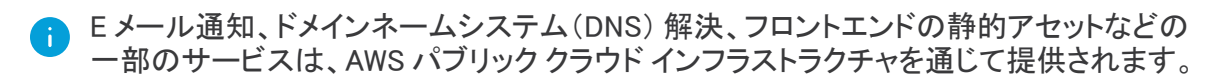

次の点に注意してください。

- <sup>l</sup> Secure Cloud Analytics は現在 FedRAMP 認定を取得していません。
- <sup>l</sup> Secure Cloud Analytics on GovCloud 展開では、AWS GovCloud アカウント、オンプレミスネッ トワーク、GCP 展開、および Azure 展開を監視できます。Secure Cloud Analytics on GovCloud 展開では、AWS パブリック クラウド アカウントを監視できません。AWS パブリックク ラウド展開を監視する場合は、Secure Cloud [Analytics無料トライアル](https://www.cisco.com/c/en/us/products/security/stealthwatch/stealthwatch-cloud-free-offer.html) にサインアップしてくだ さい。
- <sup>l</sup> Secure Cloud Analytics on GovCloud は Cisco Secure サインオンをサポートしていません。お 客様は、ローカルアカウントを使用して Secure Cloud Analytics on GovCloud ポータルにアク セスします。

これらの機能に関心がある場合は、[シスコサポートに](#page-8-0)お問い合わせください。そのような お問い合わせは、シスコが将来のリリースでこれらの機能を優先順位付けするうえで役 立ちます。

Secure Cloud Analytics on GovCloud を使用するには:

- <sup>l</sup> Secure Cloud Analytics on GovCloud AWS Marketplace [トライアルページ](https://aws.amazon.com/marketplace/pp/B07DP6VDC3) [英語] に移動して、 Secure Cloud Analytics on GovCloud の 60 日間無料トライアルにサインアップします。
- <sup>l</sup> Secure Cloud Analytics on GovCloud と AWS GovCloud 展開を統合するには[、Secure](#page-4-0) Cloud Analytics on GovCloud パブリック クラウド [モニタリングの統合](#page-4-0)を参照してください。必要に応 じて、Secure Cloud Analytics on GovCloud Cisco Secure Cloud Analytics [プライベートネット](#page-5-0) [ワークのモニタリング\(旧](#page-5-0) Stealthwatch Cloud プライベート ネットワーク モニタリング)の展開 を参照して、Cisco Secure Cloud Analytics センサー(旧 Stealthwatch Cloud センサー)を Secure Cloud Analytics on GovCloud ポータルに追加します。
- <sup>l</sup> Secure Cloud Analytics on GovCloud ポータルの使用方法については[、Secure](#page-6-0) Cloud Analytics on GovCloud [ポータルに関する注意事項を](#page-6-0)参照してください。

### <span id="page-3-0"></span>無料トライアルのサインアップ

[AWS Marketplace](https://aws.amazon.com/marketplace/pp/B07DP6VDC3) から Secure Cloud Analytics on GovCloud の 60 日間無料トライアルをリクエスト できます。トライアルページには、Secure Cloud Analytics on GovCloud のさまざまな機能と課金情 報の詳細が一覧されます。

### <span id="page-4-0"></span>Secure Cloud Analytics on GovCloud の統合

Secure Cloud Analytics on GovCloud [の無料トライアルに](https://aws.amazon.com/marketplace/pp/B07DP6VDC3)サインアップしたら、Secure Cloud Analytics on GovCloud ポータルを AWS GovCloud 展開と統合できます。Secure Cloud [Analytics](https://www.cisco.com/c/en/us/support/security/stealthwatch-cloud/products-installation-guides-list.html) for Amazon Web [Services](https://www.cisco.com/c/en/us/support/security/stealthwatch-cloud/products-installation-guides-list.html) Quick Start Guide [英語] の手順に従いますが、次の点が異なります。

- <sup>l</sup> Secure Cloud Analytics on GovCloud ポータル URL には .**gov** が含まれます (https://*portal-name*.**gov**.obsrvbl.com)。含まれていない場合は[、シスコサポー](#page-8-0) [ト](#page-8-0)にお問い合わせください。
- Secure Cloud Analytics on GovCloud ポータルは、AWS パブリッククラウド展開ではなく、AWS GovCloud 展開とのみ統合できます。
- <sup>l</sup> S3 バケット、ロール、ポリシーを含むすべての AWS オブジェクトを AWS GovCloud 展開内に 作成します。AWS パブリッククラウド展開内でこれらのオブジェクトのいずれかを作成すると、 Secure Cloud Analytics on GovCloud 統合が失敗します。
- フローログデータを保存するように S3 バケットを設定する場合、S3 バケットの ARN は awsus-gov パーティションに属し、AWS GovCloud 展開内にある必要があります。
- <sup>l</sup> フローログデータへアクセスするための Secure Cloud Analytics 権限を許可する AWS ポリ シーを設定する場合は、Secure Cloud Analytics on GovCloud ポータル UI でポリシードキュメ ントを参照してください。
- フローログデータにアクセスするための IAM ロールを設定する場合:
	- Secure Cloud Analytics on GovCloud 統合のアカウント ID は 523133480950 です。
	- 外部 ID の Secure Cloud Analytics on GovCloud Web ポータル名は、 https://**portal-name**.gov.obsrvbl.com の形式でポータル URL に組み込 まれています。たとえば、Web ポータル URL が https://**exampleclient**.gov.obsrvbl.com の場合は、外部 ID として **example-client** を入力 します。URL 全体を入力すると、統合設定は失敗します。

### <span id="page-5-0"></span>Secure Cloud Analytics on GovCloud 展開

Secure Cloud Analytics の GovCloud でホストされるインスタンスは、オンプレミスネットワークを監 視できます。ローカル ネットワーク テレメトリを収集するには、オンプレミスセンサーを展開します。 センサー [Installation](https://ebooks.cisco.com/story/swc-sensor-install/) [英語] の手順に従いますが、次の点が異なっています。

- <sup>l</sup> センサーと外部インターネット間のトラフィックを許可するファイアウォールルールを設定する 場合、Secure Cloud Analytics on GovCloud ではリモート トラブルシューティング オプションが サポートされません。リモート トラブルシューティング アプライアンスの IP アドレス (54.83.42.41:22/TCP)からセンサーへのインバウンドトラフィックを許可しないでください。
- <sup>l</sup> センサーを展開した後、Web ポータルを設定してセンサーを追加する前に、GovCloud 固有の ホストで config.local 構成ファイルを更新してから、センサーを再起動する必要がありま す。詳細については、次の手順を参照してください。

#### <span id="page-5-1"></span>Secure Cloud Analytics on GovCloud 固有のホストに接続するよう にセンサーを設定する:

#### 手順

- 1. SSH 経由で管理者としてセンサーにログインします。
- 2. コマンドプロンプトで「sudo nano opt/obsrvbl-ona/config.local」と入力して Enter キーを押し、構成ファイルを編集します。
- 3. 次の行をファイルの下部に追加します。

OBSRVBL HOST=https://sensor.us-gov.gov.obsrvbl.com

- 4. Ctrl+0 を押して変更を保存します。
- 5. Ctrl+X を押して終了します。
- 6. コマンドプロンプトで「sudo service obsrvbl-ona restart」を入力し、Enter を押し て Secure Cloud Analytics サービスを再起動します。

#### 次の作業

<sup>l</sup> Secure Cloud Analytics on GovCloud ポータル UI で構成を続行して、センサーを追加します。

### <span id="page-6-0"></span>Secure Cloud Analytics on GovCloud ポータルに 関する注意事項

Secure Cloud Analytics on GovCloud ポータルは、次の点で Secure Cloud Analytics ポータルとは異 なります。

- <sup>l</sup> Secure Cloud Analytics on GovCloud は Cisco Secure サインオンをサポートしていません。 ローカルユーザーアカウントは、Secure Cloud Analytics on GovCloud ポータルにアクセスす るために使用されます。
- <sup>l</sup> Secure Cloud Analytics on GovCloud ポータル URL には .**gov** が含まれます (https://*portal-name*.**gov**.obsrvbl.com)。
- <sup>l</sup> Secure Cloud Analytics on GovCloud ポータルは、AWS パブリッククラウド展開ではなく、AWS GovCloud 展開と統合できます。
- Cisco Security Analytics and Logging の Secure Cloud Analytics on GovCloud との統合はサ ポートされていません。CSAL の詳細については、 <https://www.cisco.com/c/en/us/products/security/security-analytics-logging/index.html> [英語] を参照してください。
- <sup>l</sup> Secure Cloud Analytics on GovCloud は AWS 関連のウェブフックをサポートしています。ただ し、ウェブフックを介して送信されるデータには機密情報が含まれている可能性があるため、 Secure Cloud Analytics on GovCloud でこれらのウェブフックを使用することは推奨しません。
- クロスアカウントロールの Secure Cloud Analytics アカウント番号は 523133480950 です。

さらに、次の点に注意してください。

- <sup>l</sup> GCP、Azure、Kubernetes、Meraki、Umbrella の Secure Cloud Analytics on GovCloud との統 合がサポートされています。ただし、組織のセキュリティポリシーをチェックして、これが組織 のガイドラインとベストプラクティスに違反していないことを確認してください。
- <sup>l</sup> Secure Cloud Analytics on GovCloud は、他のすべてのウェブフックをサポートします。ただ し、ウェブフックを介して送信されるデータには機密情報が含まれている可能性があるため、 Secure Cloud Analytics on GovCloud でこれらのウェブフックを使用することは推奨しません。

## <span id="page-7-0"></span>関連リソース

Secure Cloud Analytics の詳細については、次を参照してください。

- <sup>l</sup> 概要については、 [https://www.cisco.com/c/en/us/products/security/stealthwatch](https://www.cisco.com/c/en/us/products/security/stealthwatch-cloud/index.html)[cloud/index.html](https://www.cisco.com/c/en/us/products/security/stealthwatch-cloud/index.html) [英語] を参照してください。
- 60 日間の無料トライアルに登録するには、 [https://www.cisco.com/c/en/us/products/security/stealthwatch/stealthwatch-cloud](https://www.cisco.com/c/en/us/products/security/stealthwatch/stealthwatch-cloud-free-offer.html)[free-offer.html](https://www.cisco.com/c/en/us/products/security/stealthwatch/stealthwatch-cloud-free-offer.html) [英語] にアクセスしてください。
- <sup>l</sup> ドキュメントリソースについては、 [https://www.cisco.com/c/en/us/support/security/stealthwatch-cloud/tsd-products](https://www.cisco.com/c/en/us/support/security/stealthwatch-cloud/tsd-products-support-series-home.html)[support-series-home.html](https://www.cisco.com/c/en/us/support/security/stealthwatch-cloud/tsd-products-support-series-home.html) [英語] を参照してください。
- <sup>l</sup> Secure Cloud Analytics 初期導入ガイドなど、インストールおよびコンフィギュレーション ガイド については、 [https://www.cisco.com/c/en/us/support/security/stealthwatch](https://www.cisco.com/c/en/us/support/security/stealthwatch-cloud/products-installation-guides-list.html)[cloud/products-installation-guides-list.html](https://www.cisco.com/c/en/us/support/security/stealthwatch-cloud/products-installation-guides-list.html) [英語] を参照してください。

### <span id="page-8-0"></span>サポートへの問い合わせ

テクニカル サポートが必要な場合は、次のいずれかを実行してください。

- 最寄りのシスコ パートナーにご連絡ください。
- シスコサポートの連絡先
- <sup>l</sup> Web でケースを開く場合:<http://www.cisco.com/c/en/us/support/index.html>
- 電子メールでケースを開く場合:[tac@cisco.com](http://tac@cisco.com/)
- <sup>l</sup> 電話でサポートを受ける場合:800-553-2447(米国)
- ワールドワイド サポート番号: <https://www.cisco.com/c/en/us/support/web/tsd-cisco-worldwide-contacts.html>
- Secure Cloud Analytics 無料トライアルの試用時に電子メールでケースを開く場合: [swatchc-support@cisco.com](http:// swatchc-support@cisco.com/)

## <span id="page-9-0"></span>変更履歴

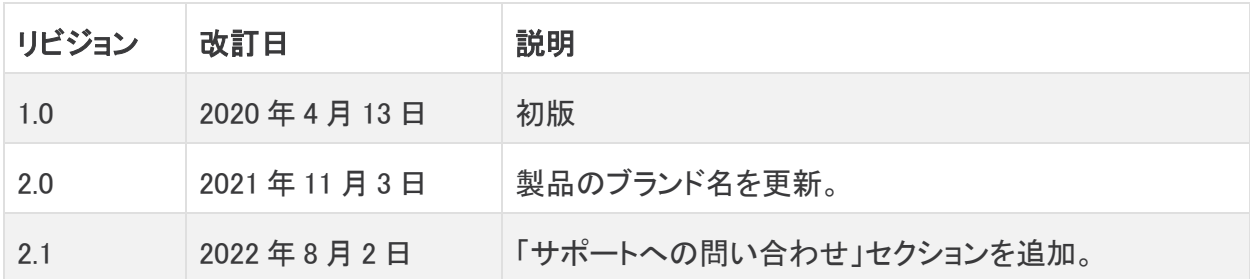

## 著作権情報

Cisco および Cisco ロゴは、シスコまたはその関連会社の米国およびその他の国における商標また は登録商標です。シスコの商標の一覧については、URL:[https://www.cisco.com/go/trademarks](https://www.cisco.com/c/ja_jp/about/legal/trademarks.html) さご覧ください。記載されている第三者機関の商標は、それぞれの所有者に帰属します。「パート ーー」という用語の使用はシスコと他社との間のパートナーシップ関係を意味するものではありま<br>サー」という用語の使用はシスコと他社との間のパートナーシップ関係を意味するものではありま せん。(1721R)